*BOSE* 

**NOISE CANCELLING HEADPHONES 700 + CHARGING CASE**

請閱讀並保管好所有安全、安全性和使用指示。

#### 重要安全指示

- 1. 閱讀這些指示。
- 2. 保留這些指示。
- 3. 注意所有警告。
- 4. 請遵守所有指示。
- 5. 不要在水邊使用此裝置。
- 6. 只能用乾布清潔。
- 7. 只能使用製造商指定的附件/配件。
- 8. 仟何維修事宜均請向合格的人員諮詢。如果本裝置有任何損壞,均需進行維修,例如電源 線或插頭受損;液體濺入或物體落入裝置內;本裝置受淋或受潮、不能正常工作或跌落。

#### 警告**/**小心

- 請勿長時間在高音量下使用耳機。
	- 為了避免聽力受損,請以舒適、適度的音量使用耳機。
	- 先將裝置音量調低,然後再載上耳機,之後再逐漸調高音量,直到達到舒適的聽覺效果。
- 使用本產品時,應遵守基本的預防措施,具體內容如下:
	- 使用充電盒之前,請閱讀所有指示。
	- 如果在兒童附近使用充電盒,必須嚴密監督以防其受傷。
	- 充電盒不得接觸水、雨、液體或雪等物質。
	- 使用未經電池組製造商推薦或出售的電源或充電器會導致火災或人員受傷的風險。
	- 不得在超出額定輸出功率的情況下使用充電盒。超出額定輸出功率會導致火災或人員受傷的 風險。
	- 不得使用已經損壞或改裝過的充電盒。損壞或改裝過的電池會導致火災、爆炸或人員受傷等 不可預測的危險。
	- 不得拆卸充電盒。重組不當會導致火災或人員受傷的風險。
	- 不得拆卸、擠壓或將充電盒拋入火中或置於高溫中。置於火中或溫度超過 100°C 的環境中會 導致爆炸。
	- 僅限合格的維修人員使用相同的備件執行維修操作。
	- 不使用充電盒時請將其關閉。
- 切勿在駕車時將耳機用於接聽電話或其他用途。
- ・切勿在無法聽到周圍的聲音即可能對自己或他人造成危險時使用耳機的「消噪」功能,例如, 在道路、施工現場或鐵路附近騎自行車或步行等,並遵守與耳機使用相關的法律。
	- 取下耳機, 或將「消噪」功能關閉並調節音量, 以保證能夠聽到周圍的聲音, 包括報警和警 報訊號。
	- 了解使用耳機時作為提醒或警告的聲音如何相應變化。
- 如果耳機發出不正常的噪音,請勿使用。在此情況下,請關閉耳機,然後聯絡 Bose 客戶服務處。
- 若您感覺到發熱或聽不到聲音,請立即取下耳機。
- 切勿使用手機配接器連接耳機和飛機座椅插孔,因為由此產生的高溫會導致人身傷害或財產 損失。
- 如不妥善處理,本產品所用電池可能導致著火或化學灼傷。
- 請勿使用本耳機作為航空通訊耳機,除非在緊急情況下。
	- 電池電量耗盡或者安裝不正確時,無法聽到傳來的音訊。這可能導致在駕駛飛機時漏掉通訊 資訊。
	- 許多螺旋獎飛機的噪音通常都極其高,可能妨礙您接收傳來的音訊通訊,尤其是在起飛和爬 升階段。
	- 耳機的設計初衷並非在非商用飛機上常見的噪音條件、海拔、溫度及其它環境條件下使用, 在這些條件下使用可能對關鍵通訊造成干擾。

 $\bigotimes$ 包含小部件,可能導致窒息危險。不適合 3 歲以下的兒童使用。

本產品含有磁性材料。諮詢醫生了解此裝置是否會影響植入式醫療裝置。

- •為減少著火或電擊的危險,請勿使本產品受淋或受潮。
- •本產品不得受液體淋濺或噴灑,不得將裝有液體的物體(如花瓶等)置於本產品上或本產品 附近。
- 未經授權切勿擅自改裝本產品。
- 僅使用經過相關部門批准且符合本地監管要求的電源(如 UL、CSA、VDE、CCC)。
- 請勿使含電池產品過熱(例如請避免陽光直射並遠離火源等)。
- 請勿在充電時佩戴耳機。
- 充電時耳機無法播放音訊。

備註:本裝置已經過測試,符合 FCC 規則第 15 部分有關 B 類數位裝置的各項限制。這些限制性 規定旨在防範安裝在住宅中的裝置產生有害干擾。本裝置產生、使用並可能發散無線射頻能 量,如果不按照指示安裝和使用,則可能會對無線電通訊造成有害干擾。然而,按照指示安裝 並不能保證某些安裝不會發生干擾。如果本裝置確實對無線電或電視接收造成有害干擾(可透 過關閉和開啟本裝置來確定),使用者可嘗試採取以下一種或多種措施來糾正干擾:

• 重新調整接收天線的方向或位置。

- 增大本裝置和接收器的間距。
- 將本裝置和接收器電源線插入不同線路上的插座中。
- 請諮詢經銷商或有經驗的無線電/電視技術人員以獲得協助。

未經 Bose Corporation 明確批准,擅自變更或改裝本裝置會使使用者操作本裝置的權利失效。

本裝置符合 FCC 規則第 15 部分規定和加拿大 ISED 免許可證 RSS 標準。本裝置工作時應滿足下列 兩種情形:(1) 本裝置不會造成有害干擾;(2) 本裝置必須承受任何接收到的干擾,包括可能造成 裝置異常工作的干擾。

本裝置符合為公眾闡明的 FCC 和加拿大 ISED 輻射限制。本發射器不能與其他天線或發射器位於 同一地點或同時運行。

#### **CAN ICES-3 (B)/NMB-3(B)**

Bose Corporation 在此聲明本產品嚴格遵守 2014/53/EU 指令和其他所有適用於歐盟指令 要求中的基本要求和其他相關規定。您可以從以下位置找到完整的符合聲明: www.Bose.com/compliance

#### 歐洲:

#### 工作頻段 **2400** 至 **2483.5 MHz**:

Bluetooth:最大傳輸功率低於 20 dBm EIRP。

Bluetooth 低功耗:最大功率譜密度小於 10 dBm/MHz EIRP。

此符號表示本產品不得作為生活垃圾丟棄,必須送至相關回收部門循環利用。適當的處 理和回收有助於保護自然資源、人類健康以及自然環境。想了解更多有關本產品的處理 —`和回收資訊,請與當地民政部門、廢棄物處理服務機構或售出本產品的商店聯絡。

#### 低功率電波輻射性電機管理辦法

#### 第十二條

經型式認証合格之低功率射頻電機,非經許可,公司、商號或使用者均不得擅自變更頻率、加 大功率或變更原設計之特性及功能。

#### 第十四條

低功率射頻電機之使用不得影響飛航安全及干擾合法通訊;經發現有干擾現象時,應立即停 用,並改善至無干擾時方得繼續使用。前項合法通訊,指依電信法規定作業之無線電通訊。

低功率射頻電機須忍受合法通訊或工業、科學及醫療用電波輻射性裝置之干擾。

請勿嘗試拆除產品內的可充電鋰電池。請聯絡本地 Bose 零售商或其他具有資格的專業人員進行 拆除。

ГЛ 請適當處理廢舊雷池,遵守本地規章。請勿將其焚化。

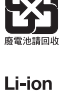

 $\mathcal{\nabla}$ 

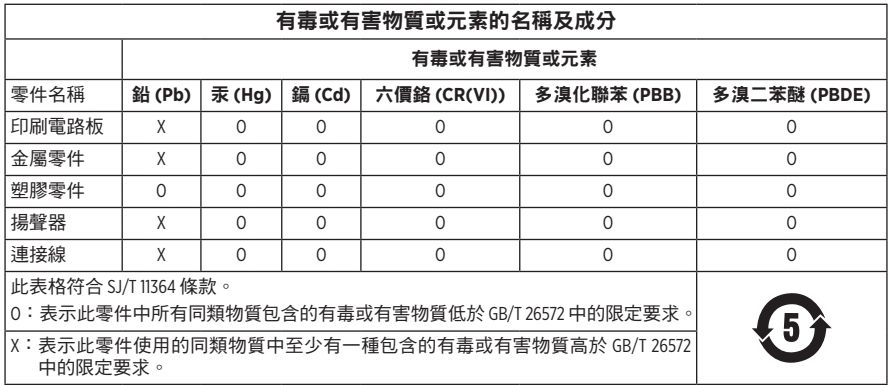

#### 請填寫以下內容,留作記錄

序號和型號位於耳罩內和充電盒的內部。

序號: \_\_\_\_\_\_\_\_\_\_\_\_\_\_\_\_\_\_\_\_\_\_\_\_\_\_\_\_\_\_\_\_\_\_\_\_\_\_\_\_\_\_\_\_\_\_\_\_\_\_\_\_\_\_\_\_\_\_\_\_\_\_\_\_\_\_\_\_\_\_\_\_\_

型號: \_\_\_\_\_\_\_\_\_\_\_\_\_\_\_\_\_\_\_\_\_\_\_\_\_\_\_\_\_\_\_\_\_\_\_\_\_\_\_\_\_\_\_\_\_\_\_\_\_\_\_\_\_\_\_\_\_\_\_\_\_\_\_\_\_\_\_\_\_\_\_\_\_

請將收據連同使用者指南存放在一起。現在是註冊您的 Bose 產品的好機會。 您可以到 <http://global.Bose.com/register> 輕鬆完成註冊。

生產日期:序號中第八位數字表示生產年份;「9」表示 2009 年或 2019 年。

中國進口商:Bose 電子(上海)有限公司,中國(上海)自由貿易試驗區,日櫻北路 353 號, 9 號廠房 C 部

歐洲進口商:Bose Products B.V., Gorslaan 60, 1441 RG Purmerend, The Netherlands

台灣進口商: Bose 台灣分公司,台灣 104 台北市民生東路三段 10 號, 9F-A1 電話:+886-2-2514 7676

墨西哥進口商: Bose de México, S. de R.L. de C.V., Paseo de las Palmas 405-204, Lomas de Chapultepec, 11000 México, D.F. 電話: +5255 (5202) 3545

輸入額定值: 5V <del>\_ \_ \_</del>

充電溫度范圍:0°C - 45°C

放電溫度范圍:-20°C - 60°C

型號:423352

CMIIT ID 位於右側耳罩。

**專利: [www.bose.com/patents](http://www.bose.com/patents)** 

### 安全性資訊

I

此產品能夠透過 Bose Music 應用接收來自 Bose 的安全性更新。要接收安全性更新,您必 須在 Bose Music 應用中完成產品設定流程。如果您沒有完成設定流程,您需要自行安裝 **Bose** 屆時提供的安全性更新。

Apple、Apple 徽標 iPad、iPhone 以及 iPod 是 Apple Inc. 在美國和其他國家/地區註冊的商標。商標 「Phone」已獲得 Aiphone K.K. 在日本的使用授權。App Store 是 Apple Inc. 的服務標記。

使用「Apple 專用」標記表示此附件的設計專門用來連接標記中認定的 Apple 產品,並且通過了 開發商的認證,符合 Apple 的效能標準。Apple 對此裝置的工作或其與安全和規章標準的符合性 概不負責。

Bluetooth® 文字標記和徽標是由 Bluetooth SIG, Inc. 所擁有的註冊商標, Bose Corporation 對上述標記的 任何使用都遵守許可規定。

Google、Google Play 和其他相關標記和標誌是 Google LLC. 的商標。

Wi-Fi 是 Wi-Fi Alliance® 的註冊商標。

Bose、Bose Music、Bose Music 徽標以及 Bose Noise Cancelling Headphones 是 Bose Corporation 的商標。

Bose 公司總部:1-877-230-5639

©2019 Bose Corporation。未經事先書面許可,不得複製、修改、發行或以其他方式使用本資料的 任何部分。

The following license disclosures apply to certain third-party software packages used as components in the product.

Package: Nanopb

Copyright © 2011 Petteri Aimonen <ipa at nanopb.mail.kapsi.fi>. The Nanopb package is subject to the license terms reprinted below.

#### **Zlib license**

© 2011 Petteri Aimonen <jpa at nanopb.mail.kapsi.fi>

This software is provided 'as-is', without any express or implied warranty. In no event will the authors be held liable for any damages arising from the use of this software.

- 1. Permission is granted to anyone to use this software for any purpose, including commercial applications, and to alter it and redistribute it freely, subject to the following restrictions:
- 2. The origin of this software must not be misrepresented; you must not claim that you wrote the original software. If you use this software in a product, an acknowledgment in the product documentation would be appreciated but is not required.
- 3. Altered source versions must be plainly marked as such, and must not be misrepresented as being the original software.
- 4. This notice may not be removed or altered from any source distribution.

#### Package: Mbed TLS 2.16.1

© ARM Limited. All rights reserved. The Mbed TLS package is subject to the license terms reprinted below.

Apache 2.0 License

#### **Apache License**

Version 2.0, January 2004

<http://www.apache.org/licenses/>

#### TERMS AND CONDITIONS FOR USE, REPRODUCTION, AND DISTRIBUTION

1. Definitions.

"License" shall mean the terms and conditions for use, reproduction, and distribution as defined by Sections 1 through 9 of this document.

"Licensor" shall mean the copyright owner or entity authorized by the copyright owner that is granting the License.

"Legal Entity" shall mean the union of the acting entity and all other entities that control, are controlled by, or are under common control with that entity. For the purposes of this definition, "control" means (i) the power, direct or indirect, to cause the direction or management of such entity, whether by contract or otherwise, or (ii) ownership of fifty percent (50%) or more of the outstanding shares, or (iii) beneficial ownership of such entity.

"You" (or "Your") shall mean an individual or Legal Entity exercising permissions granted by this License.

"Source" form shall mean the preferred form for making modifications, including but not limited to software source code, documentation source, and configuration files.

"Object" form shall mean any form resulting from mechanical transformation or translation of a Source form, including but not limited to compiled object code, generated documentation, and conversions to other media types.

"Work" shall mean the work of authorship, whether in Source or Object form, made available under the License, as indicated by a copyright notice that is included in or attached to the work (an example is provided in the Appendix below).

"Derivative Works" shall mean any work, whether in Source or Object form, that is based on (or derived from) the Work and for which the editorial revisions, annotations, elaborations, or other modifications represent, as a whole, an original work of authorship. For the purposes of this License, Derivative Works shall not include works that remain separable from, or merely link (or bind by name) to the interfaces of, the Work and Derivative Works thereof.

"Contribution" shall mean any work of authorship, including the original version of the Work and any modifications or additions to that Work or Derivative Works thereof, that is intentionally submitted to Licensor for inclusion in the Work by the copyright owner or by an individual or Legal Entity authorized to submit on behalf of the copyright owner. For the purposes of this definition, "submitted" means any form of electronic, verbal, or written communication sent to the Licensor or its representatives, including but not limited to communication on electronic mailing lists, source code control systems, and issue tracking systems that are managed by, or on behalf of, the Licensor for the purpose of discussing and improving the Work, but excluding communication that is conspicuously marked or otherwise designated in writing by the copyright owner as "Not a Contribution."

"Contributor" shall mean Licensor and any individual or Legal Entity on behalf of whom a Contribution has been received by Licensor and subsequently incorporated within the Work.

- 2. Grant of Copyright License. Subject to the terms and conditions of this License, each Contributor hereby grants to You a perpetual, worldwide, non-exclusive, no-charge, royalty-free, irrevocable copyright license to reproduce, prepare Derivative Works of, publicly display, publicly perform, sublicense, and distribute the Work and such Derivative Works in Source or Object form.
- 3. Grant of Patent License. Subject to the terms and conditions of this License, each Contributor hereby grants to You a perpetual, worldwide, non-exclusive, no-charge, royalty-free, irrevocable (except as stated in this section) patent license to make, have made, use, offer to sell, sell, import, and otherwise transfer the Work, where such license applies only to those patent claims licensable by such Contributor that are necessarily infringed by their Contribution(s) alone or by combination of their Contribution(s) with the Work to which such Contribution(s) was submitted. If You institute patent litigation against any entity (including a cross-claim or counterclaim in a lawsuit) alleging that the Work or a Contribution incorporated within the Work constitutes direct or contributory patent infringement, then any patent licenses granted to You under this License for that Work shall terminate as of the date such litigation is filed.
- 4. Redistribution. You may reproduce and distribute copies of the Work or Derivative Works thereof in any medium, with or without modifications, and in Source or Object form, provided that You meet the following conditions:
	- 1. You must give any other recipients of the Work or Derivative Works a copy of this License; and
	- 2. You must cause any modified files to carry prominent notices stating that You changed the files; and
	- 3. You must retain, in the Source form of any Derivative Works that You distribute, all copyright, patent, trademark, and attribution notices from the Source form of the Work, excluding those notices that do not pertain to any part of the Derivative Works; and
	- 4. If the Work includes a "NOTICE" text file as part of its distribution, then any Derivative Works that You distribute must include a readable copy of the attribution notices contained within such NOTICE file, excluding those notices that do not pertain to any part of the Derivative Works, in at least one of the following places: within a NOTICE text file distributed as part of the Derivative Works; within the Source form or documentation, if provided along with the Derivative Works; or, within a display generated by the Derivative Works, if and wherever such third-party notices normally appear. The contents of the NOTICE file are for informational purposes only and do not modify the License. You may add Your own attribution notices within Derivative Works that You distribute, alongside or as an addendum to the NOTICE text from the Work, provided that such additional attribution notices cannot be construed as modifying the License. You may add Your own copyright statement to Your modifications and may provide additional or different license terms and conditions for use, reproduction, or distribution of Your modifications, or for any such Derivative Works as a whole, provided Your use, reproduction, and distribution of the Work otherwise complies with the conditions stated in this License.
- 5. Submission of Contributions. Unless You explicitly state otherwise, any Contribution intentionally submitted for inclusion in the Work by You to the Licensor shall be under the terms and conditions of this License, without any additional terms or conditions. Notwithstanding the above, nothing herein shall supersede or modify the terms of any separate license agreement you may have executed with Licensor regarding such Contributions.
- 6. Trademarks. This License does not grant permission to use the trade names, trademarks, service marks, or product names of the Licensor, except as required for reasonable and customary use in describing the origin of the Work and reproducing the content of the NOTICE file.
- 7. Disclaimer of Warranty. Unless required by applicable law or agreed to in writing, Licensor provides the Work (and each Contributor provides its Contributions) on an "AS IS" BASIS, WITHOUT WARRANTIES OR CONDITIONS OF ANY KIND, either express or implied, including, without limitation, any warranties or conditions of TITLE, NON-INFRINGEMENT, MERCHANTABILITY, or FITNESS FOR A PARTICULAR PURPOSE. You are solely responsible for determining the appropriateness of using or redistributing the Work and assume any risks associated with Your exercise of permissions under this License.
- 8. Limitation of Liability. In no event and under no legal theory, whether in tort (including negligence), contract, or otherwise, unless required by applicable law (such as deliberate and grossly negligent acts) or agreed to in writing, shall any Contributor be liable to You for damages, including any direct, indirect, special, incidental, or consequential damages of any character arising as a result of this License or out of the use or inability to use the Work (including but not limited to damages for loss of goodwill, work stoppage, computer failure or malfunction, or any and all other commercial damages or losses), even if such Contributor has been advised of the possibility of such damages.
- 9. Accepting Warranty or Additional Liability. While redistributing the Work or Derivative Works thereof, You may choose to offer, and charge a fee for, acceptance of support, warranty, indemnity, or other liability obligations and/or rights consistent with this License. However, in accepting such obligations, You may act only on Your own behalf and on Your sole responsibility, not on behalf of any other Contributor, and only if You agree to indemnify, defend, and hold each Contributor harmless for any liability incurred by, or claims asserted against, such Contributor by reason of your accepting any such warranty or additional liability.

END OF TERMS AND CONDITIONS

#### ©2018-2019 Bose Corporation

Licensed under the Apache License, Version 2.0 (the "License"); you may not use this file except in compliance with the License.

You may obtain a copy of the License at:<http://www.apache.org/licenses/LICENSE-2.0>

Unless required by applicable law or agreed to in writing, software distributed under the License is distributed on an "AS IS" BASIS, WITHOUT WARRANTIES OR CONDITIONS OF ANY KIND, either express or implied.

See the License for the specific language governing permissions and limitations under the License.

### 裝箱單

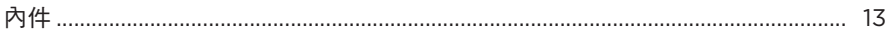

## BOSE MUSIC 應用設定

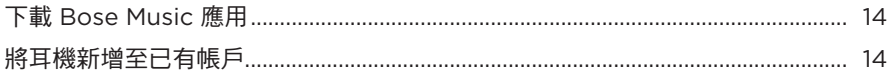

# 如何佩戴

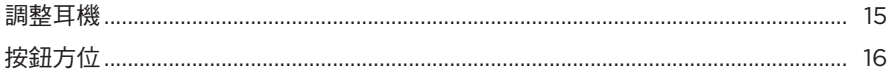

### 電源

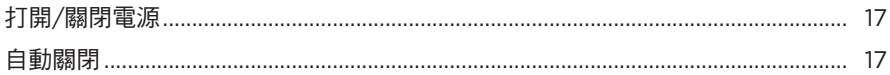

## 觸控控制

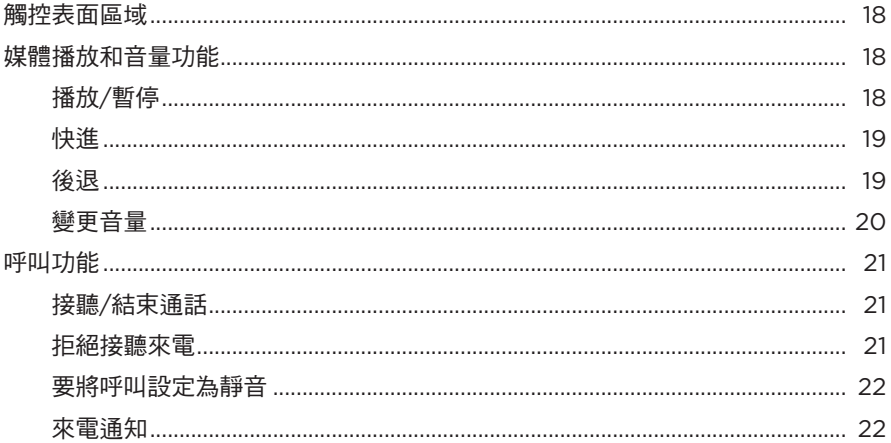

### 語音助理

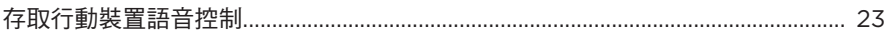

## 消噪

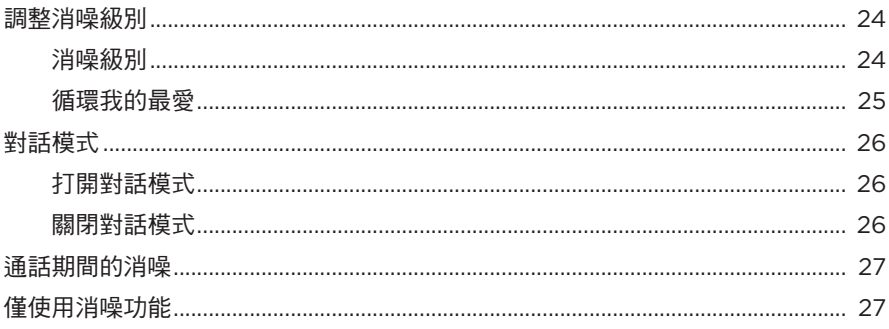

# 電池

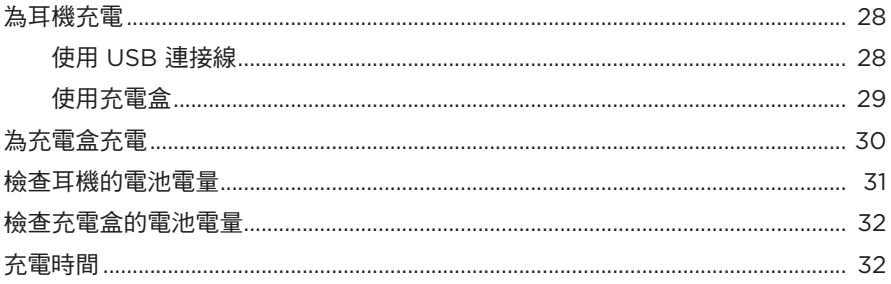

# 耳機和充電盒狀態

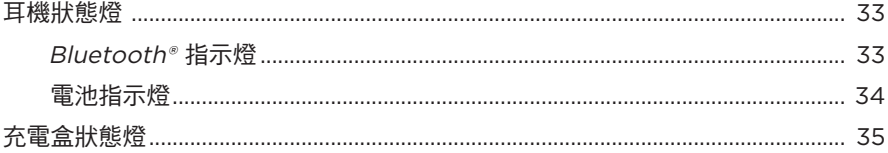

## **BLUETOOTH 連接**

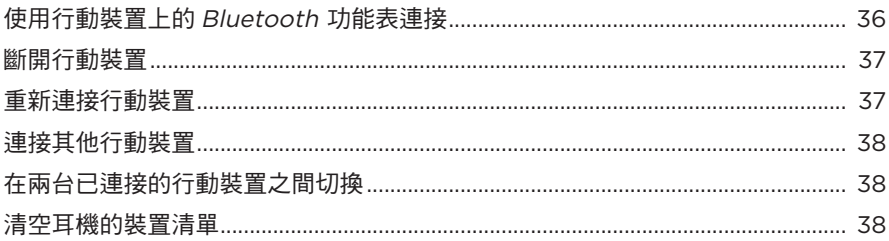

## 有線連接

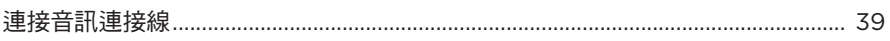

## 維護與保養

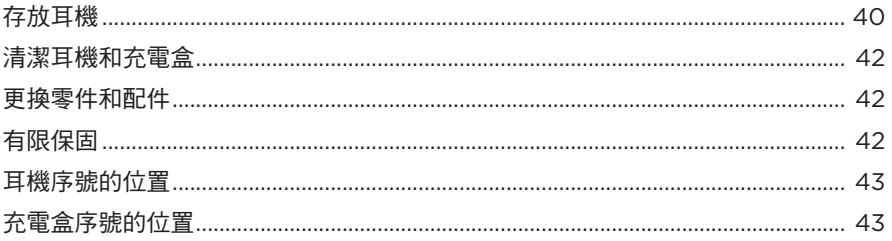

## 疑難排解

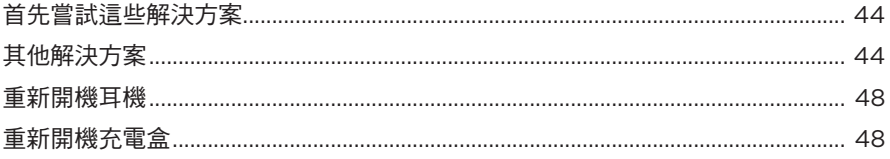

# <span id="page-12-0"></span>內件

請確認包裝箱中內含以下部件:

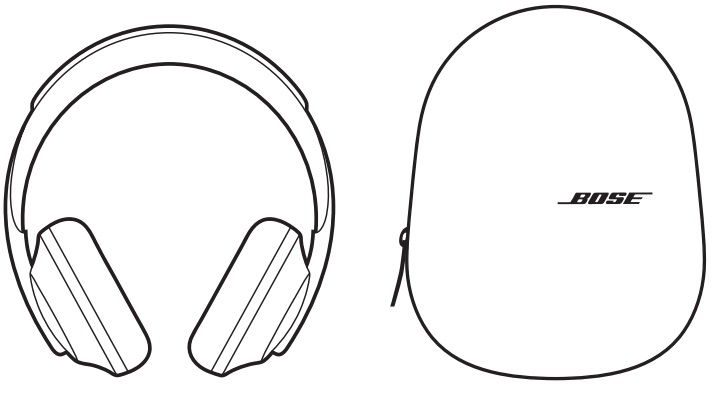

Bose 消噪耳機 700 http://www.familia.com/

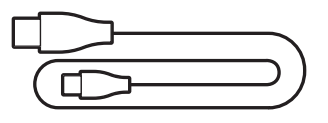

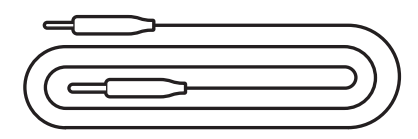

USB-C 至 USB-A 音訊連接線

備註:如果產品部分損壞,請勿使用。請聯絡 Bose 授權經銷商或 Bose 客戶服務處。 請造訪:[worldwide.Bose.com/Support/HP700](http://worldwide.Bose.com/Support/HP700)

<span id="page-13-0"></span>您可在任何行動裝置(例如智慧型手機或平板)上透過 Bose Music 應用設定和控制 耳機。您可以使用此應用選擇自己的語音提示語言、調整消噪級別和管理耳機設定。

備註: 如果您已在應用中為其他 Bose 產品建立了 Bose 帳戶,請參[見「將耳機新增](#page-13-1) [至已有帳戶」](#page-13-1)。

# <span id="page-13-2"></span>下載 **BOSE MUSIC** 應用

1. 在行動裝置上,下載 Bose Music 應用。

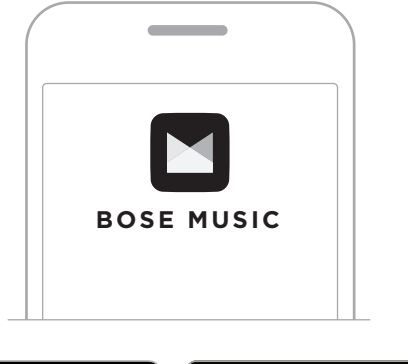

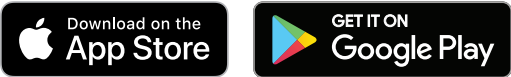

2. 請按照應用指示執行操作。

# <span id="page-13-1"></span>將耳機新增至已有帳戶

1. 在 Bose Music 應用的**我的 Bose** 螢幕上,點選 +。

**備註:**要返回至**我的 Bose** 螢幕,點選螢幕左上角的 6@。

2. 請按照應用指示執行操作。

## <span id="page-14-1"></span><span id="page-14-0"></span>調整耳機

頭部佩戴耳機之前,先調整頭帶上耳罩的位置,確保正好合適。

1. 耳罩外部面向您,同時緊緊抓住頭帶的側面。

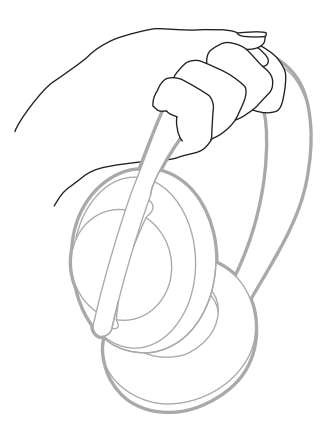

2. 用另一隻手,抓住耳罩。上下移動耳罩,調整位置。

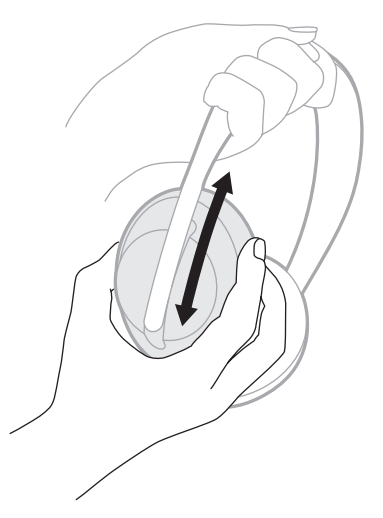

3. 對另一個耳罩重複步驟 1-2。

# <span id="page-15-0"></span>按鈕方位

耳機耳罩的內基布(布罩)上標有 **L** (左耳罩)和 **R**(右耳罩)。右耳罩上有兩個按 鈕,左耳罩上有一個按鈕。

右耳罩與右耳符合,在耳罩與左耳符合。將耳機戴在頭上,按鈕朝向您的後方。 耳機戴在頭上後,用拇指按下按鈕。

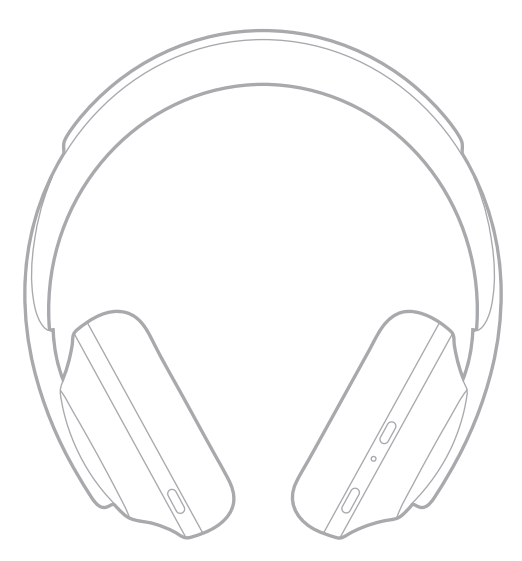

## <span id="page-16-1"></span><span id="page-16-0"></span>打開**/**關閉電源

按下並鬆開「電源/Bluetooth」按鈕。

打開耳機電源後,您會聽到語音提示,狀態指示燈會亮起(請參見第 [33](#page-32-1) 百 )。

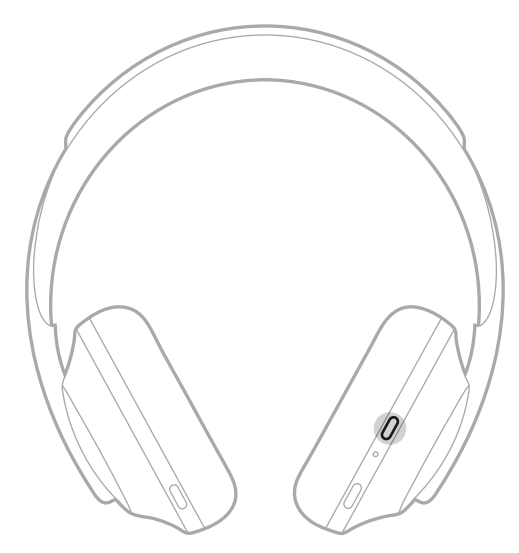

## 自動關閉

透過使用運動檢測,自動關閉可節省耳機電池電量。如果您有 1 小時沒有移動耳機, 耳機會關閉電源。

要喚醒耳機,請按「電源/Bluetooth」按鈕。

提示: 沒有音訊正在播放時, 您還可以將耳機設定為關閉電源。要對音訊啟用自動 關閉,可使用 Bose Music 應用。您可以從「設定」功能表中存取此選項。

<span id="page-17-0"></span>透過滑動或點選耳機的觸控表面使用觸控控制。透過觸控控制,您可以播放或暫停 音訊、向前或向後跳進、變更音量以及執行基本呼叫功能。

<span id="page-17-1"></span>觸控表面區域

觸控表面位於右耳罩的正面。

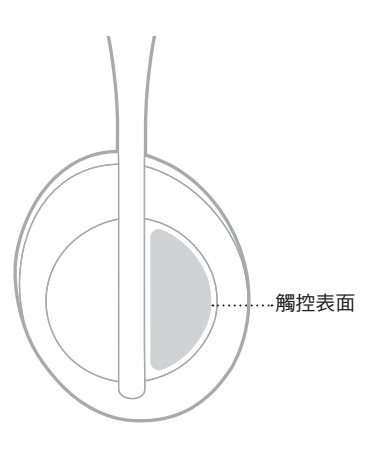

# 媒體播放和音量功能

### 播放**/**暫停

點選兩次以切換播放或暫停音訊。

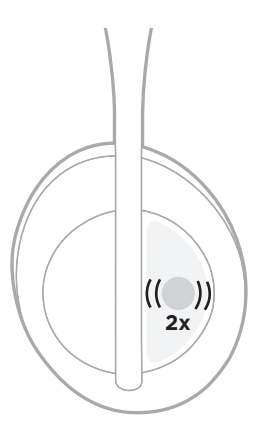

# <span id="page-18-0"></span>快進

向前滑動可跳至下一曲目。

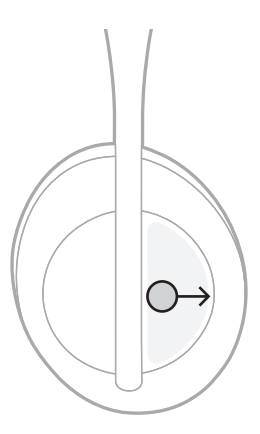

### 後退

向後滑動可跳至上一曲目。

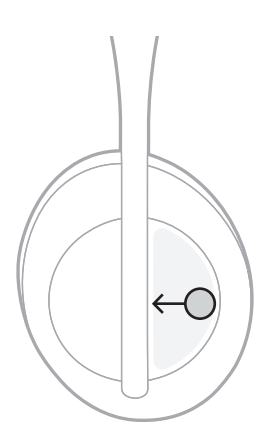

# <span id="page-19-0"></span>變更音量

- 向上滑動可增加音量。
- 向下滑動可降低音量。

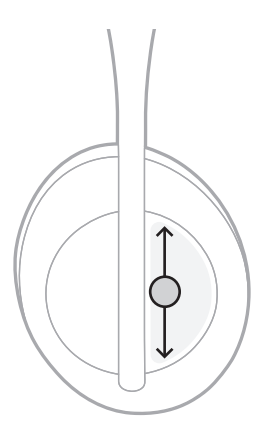

# <span id="page-20-0"></span>呼叫功能

## 接聽**/**結束通話

點選兩次可接聽或結束通話。

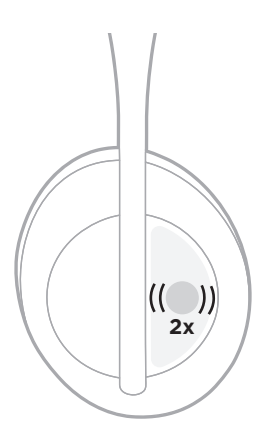

# 拒絕接聽來電

點選並按住 1 秒可拒接來電。

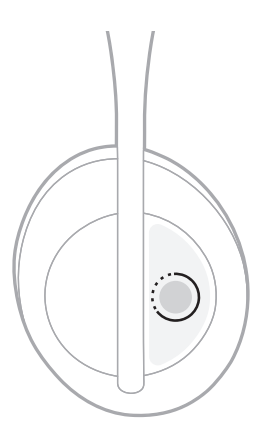

### <span id="page-21-1"></span><span id="page-21-0"></span>要將呼叫設定為靜音

在通話時,按下並鬆開「語音助理」按鈕可將麥克風靜音。

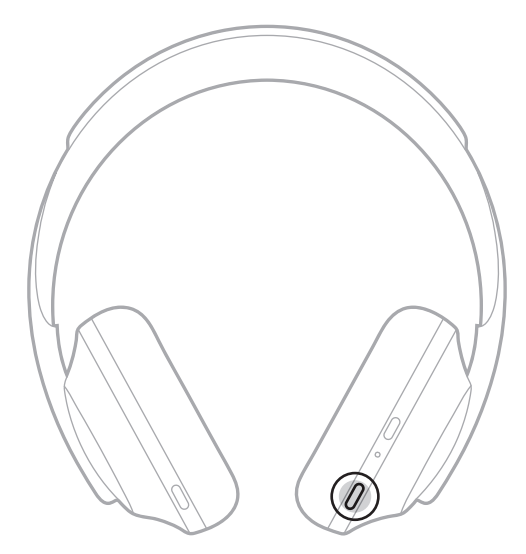

### 來電通知

語音提示會通知來電者和來電狀態。

要停用來電通知,請使用 Bose Music 應用。您可以從「設定」功能表中存取此選項。

備註:停用語音提示會同時停用來電通知。

# <span id="page-22-0"></span>存取行動裝置語音控制

耳機麥克風可以用作您行動裝置中麥克風功能的擴展。

按住「語音助理」按鈕使用行動裝置語音控制功能。您會聽到表示語音控制項已啟 動的提示音。

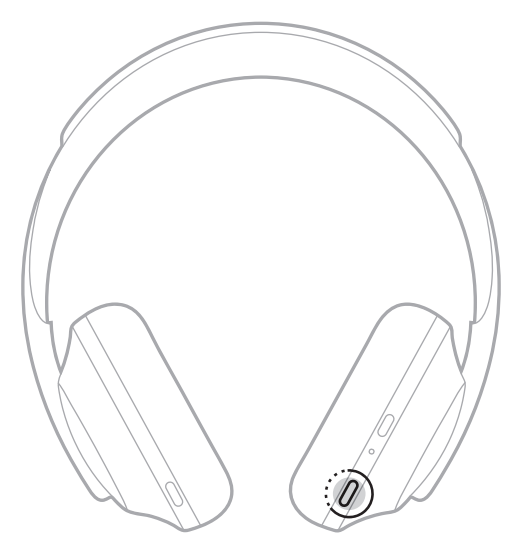

<span id="page-23-0"></span>消噪可以減少不需要的噪音,提供更清晰、更逼真的音訊效能。每次打開耳機電源 時,消噪均以最高級別 (10) 啟用。

備註:要設定打開電源時的預設消噪級別,可使用 Bose Music 應用。

### <span id="page-23-1"></span>調整消噪級別

根據收聽偏好和環境選擇消噪級別。提高消噪可以減少不想要的外部噪音。如果降 低消噪,您會聽到更多外部聲音。

使用「噪音控制」按鈕(請參見第 [25](#page-24-1) 頁)或使用 Bose Music 應用設定級別。

#### 消噪級別

您可以在完全感知和接近無聲之間進行調整。在 0 級時,消噪處於最低級別,提供 完全的透明度。在 10 級時,消噪完全啟用,因此您幾乎聽不到外界的聲音。

提示:要存取所有消噪級別,請使用 Bose Music 應用。

#### 我的最愛

預設情况下,「噪音控制」按鈕在三個消噪級別之間循環(請參見第 [25](#page-24-1) 頁 ):0(完 全感知)、5(有些感知)和 10(完全消噪)。

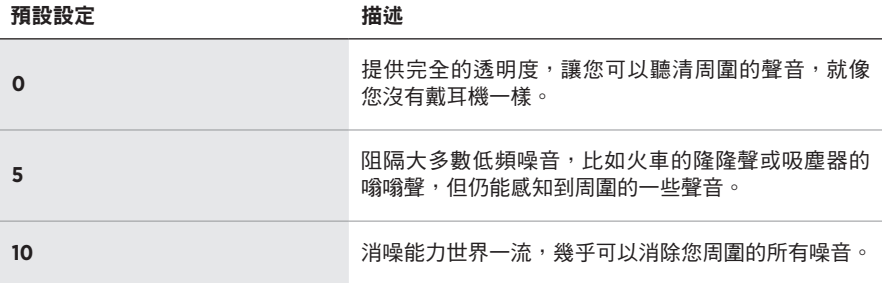

備註:要自訂我的最愛裡的消噪級別,請使用 Bose Music 應用。

### <span id="page-24-1"></span><span id="page-24-0"></span>循環我的最愛

備註:要自訂我的最愛裡的消噪級別,請使用 Bose Music 應用。

1. 按下並鬆開「噪音控制」按鈕。

會聽到目前的消噪級別。

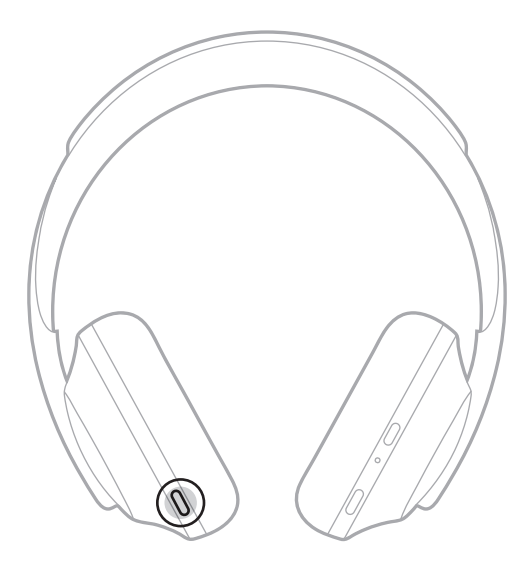

2. 重複該操作,直到您聽到想要的級別。

## <span id="page-25-0"></span>對話模式

對話模式是一種同步暫停音訊並提供完全感知的簡便方法。這使您可以快速與其他 人交談,或立即了解周圍環境。

## 打開對話模式

按住「噪音控制」按鈕1秒。

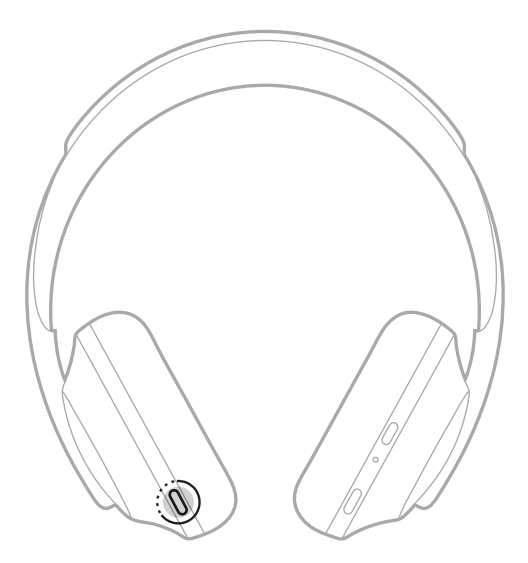

### 關閉對話模式

要關閉對話模式,您可:

- 按下任意按鈕。
- 輕觸、輕觸並按住或滑動觸摸表面。

備註:如果輕觸觸摸表面,您需要輕觸至少兩次才能關閉對話模式。 耳機返回上一個消噪級別並恢復播放音訊。

### <span id="page-26-0"></span>通話期間的消噪

當您接聽電話時,耳機保持目前的消噪級別,並啟動自助語音。透過耳機接聽電話 時,自助語音讓您在講話時能更清晰地聽到自己的聲音。要在通話時調整消噪級別, 請使用「噪音控制」按鈕(請參見第 [25](#page-24-1) 頁)。

#### 注意:

- 要調整自助語音或消噪級別,請使用 Bose Music 應用。您可以從「設定」功能表 中存取此選項。
- 通話時無法使用對話模式。

### 僅使用消噪功能

在沒有音訊時清除噪音干擾。專注於最重要的事情——您的工作或任何愛好。

- 1. 按住「電源/Bluetooth」按鈕,直到聽到提示音。 您的行動裝置斷開連接,所有音訊都停止播放。
- 2. 設定您的偏好消噪級別(請參見第 [25](#page-24-1) 頁)。

# <span id="page-27-1"></span><span id="page-27-0"></span>為耳機充電

### 使用 **USB** 連接線

1. 請將 USB 連接線的較小端連接到右耳罩上的 USB-C 連接埠。

\_\_\_\_\_\_ 電池 \_

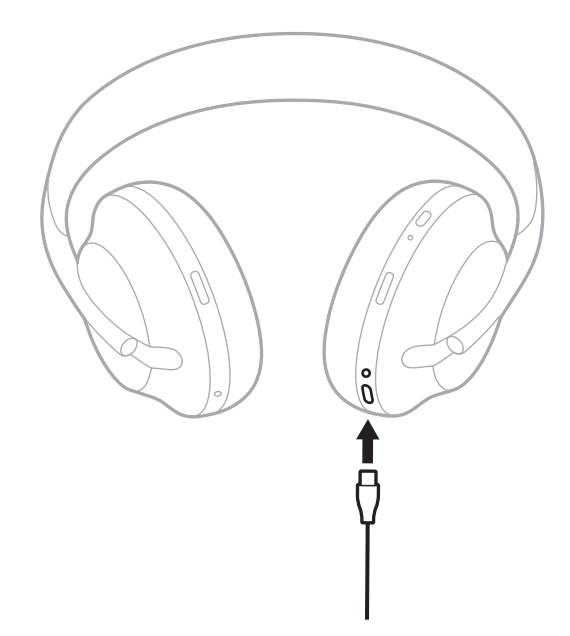

2. 將另一端連接到 USB-A 墻式充電器或已開機的電腦。

充電時,電池指示燈會閃爍白色光。電池充滿電後,電池指示燈呈恆亮白色光亮 起(請參見第 [31](#page-30-1) 頁)。

備註:充電時耳機無法播放音訊或消噪。

## <span id="page-28-0"></span>使用充電盒

1. 旋轉耳罩,然後將耳機放在充電盒中(請參見第40頁)。

2. 將一根 USB 連接線向下拉到充電盒邊緣。

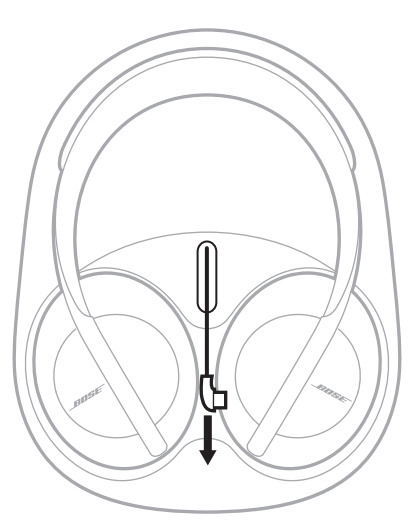

3. 將充電盒中的 USB 連接線連接到右耳罩上的 USB-C 連接埠。

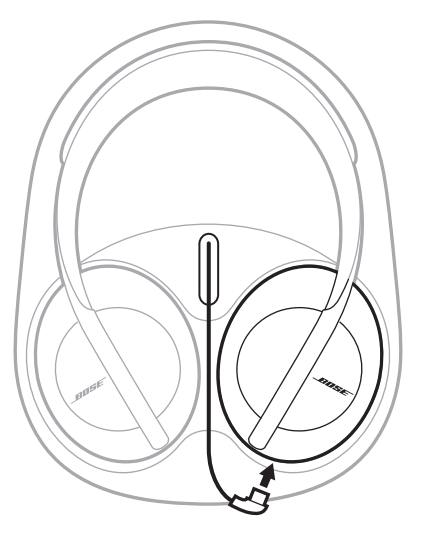

# <span id="page-29-1"></span><span id="page-29-0"></span>為充電盒充電

1. 將 USB 連接線較小端連接到充電盒側面的 USB-C 連接埠。

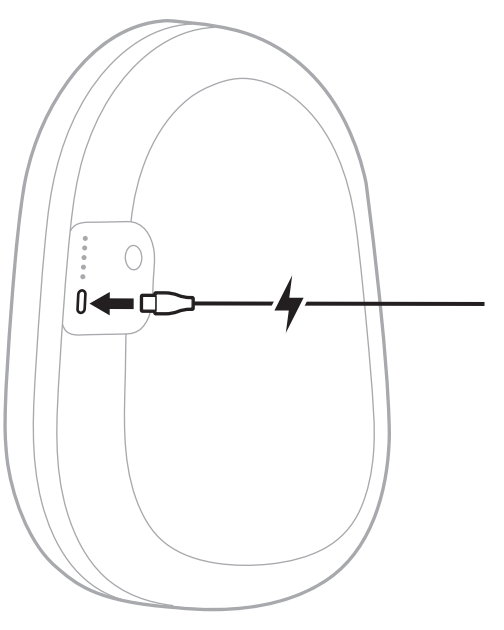

2. 將另一端連接至 USB 墻式充電器(未提供)或已開機的電腦。

充電盒充電時,最後一個亮起的狀態燈閃爍白色光。當它充滿電後,所有五個充 電盒狀態燈均呈白光恆亮(請參見第 [35](#page-34-1) 頁)。

## <span id="page-30-1"></span><span id="page-30-0"></span>檢查耳機的電池電量

每次開啟耳機電源時,語音提示即會播報電池電量。使用耳機且電量低時,您會聽 到「電池電量低,請立即充電。」

要在使用耳機時聽到電池電量的提示,請點選並按住觸控表面直到聽到語音提示。

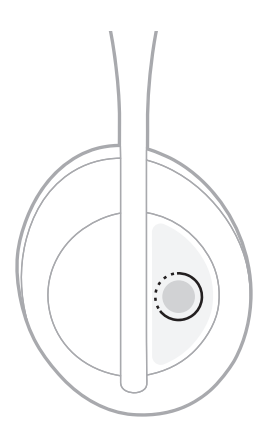

## <span id="page-31-0"></span>檢查充電盒的電池電量

按下再鬆開充電盒側面的按鈕。

五個充電盒狀態燈會根據電池電量亮起(請參見第 [35](#page-34-1) 頁)。

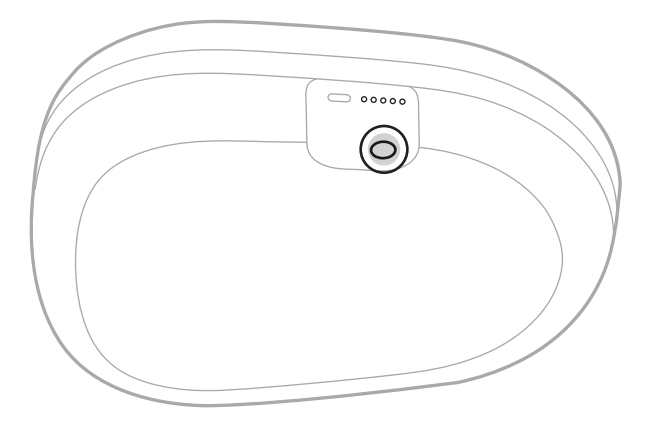

電池

# 充電時間

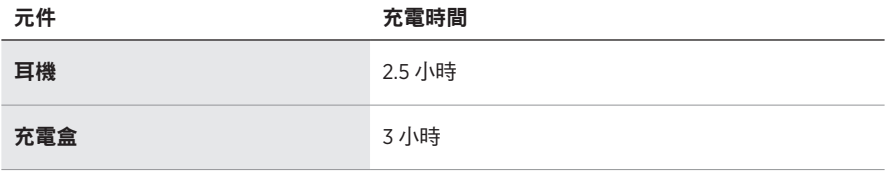

#### 注意:

- 充電 15 分鐘後,耳機可使用長達 3.5 小時。
- 耳機完全充電後,可使用達 20 個小時。
- 充電盒充滿電後,最多可對耳機進行兩次充電。
- 當耳機和充電盒同時充電時,充電時間會有所差異。

# <span id="page-32-1"></span><span id="page-32-0"></span>耳機狀態燈

Bluetooth 和電池指示燈位於右耳罩。

# **Bluetooth** 指示燈

顯示行動裝置的連接狀態。

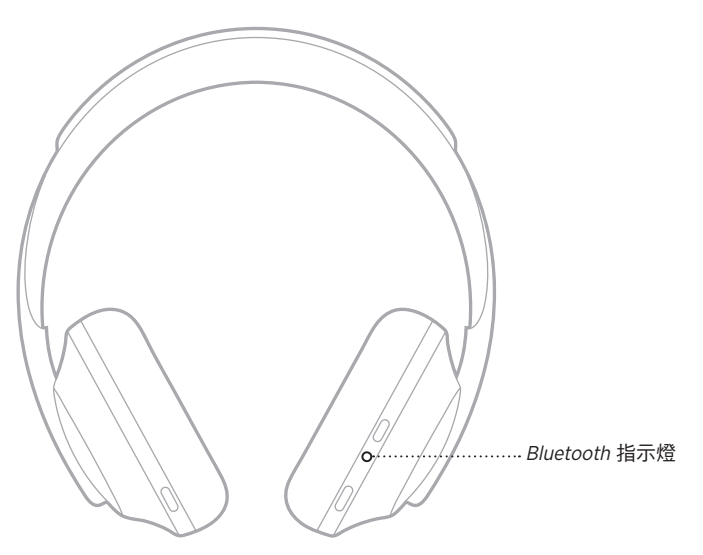

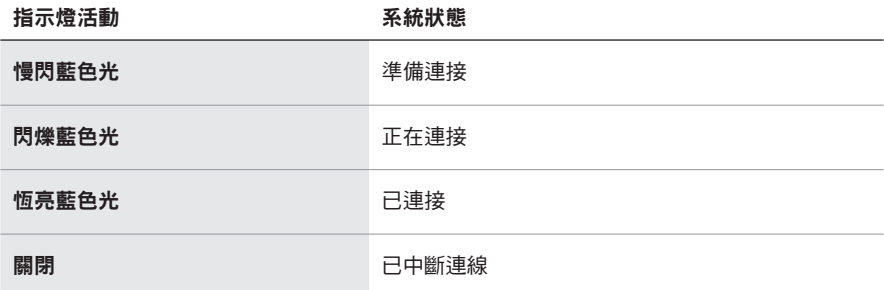

## <span id="page-33-0"></span>電池指示燈

顯示電池電量。

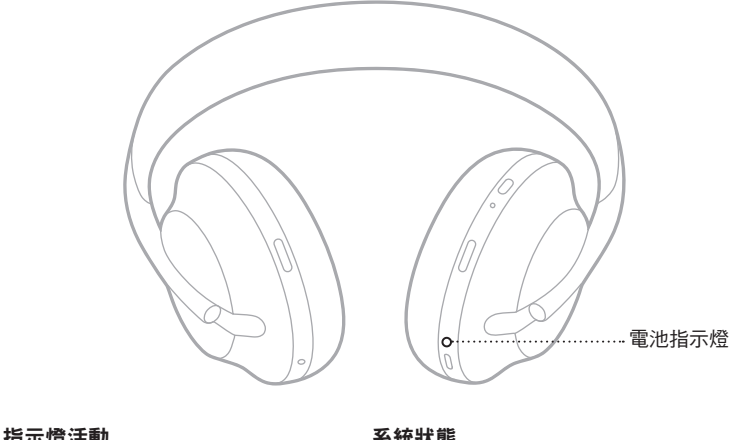

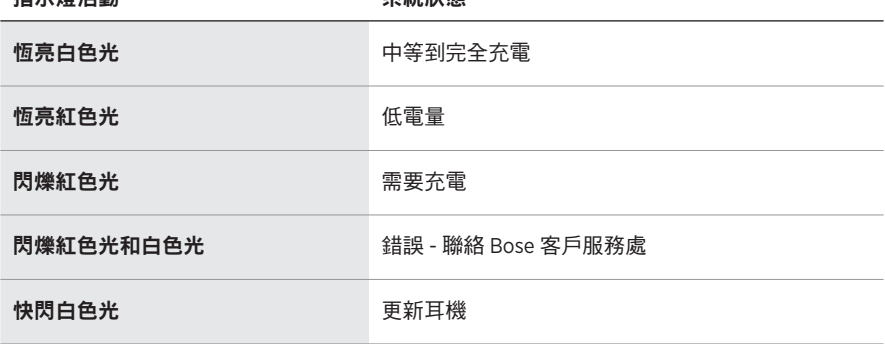

### 注意:

- 充電時,電池指示燈會閃爍白色光。耳機充滿電後,電池指示燈呈恆亮白色光亮起。
- 如果已連接 Apple 裝置,您的裝置會在主螢幕、控制中心或通知螢幕上顯示電池 電量。
- 您也可使用 Bose Music 應用查看耳機電池電量。

# <span id="page-34-1"></span><span id="page-34-0"></span>充電盒狀態燈

充電盒狀態燈位於充電盒的側面。它們顯示充電盒的充電狀態和電池電量,以及充 電盒錯誤狀態。

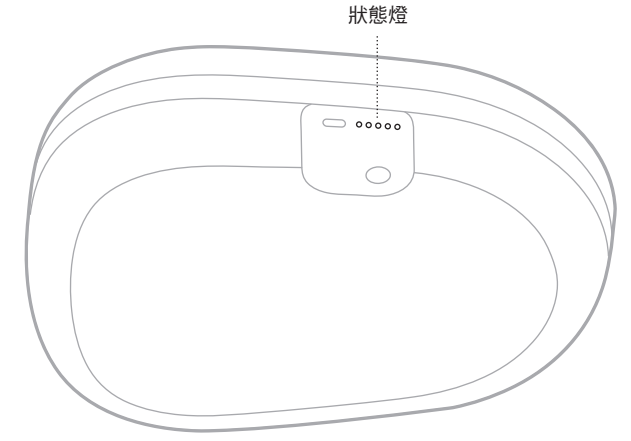

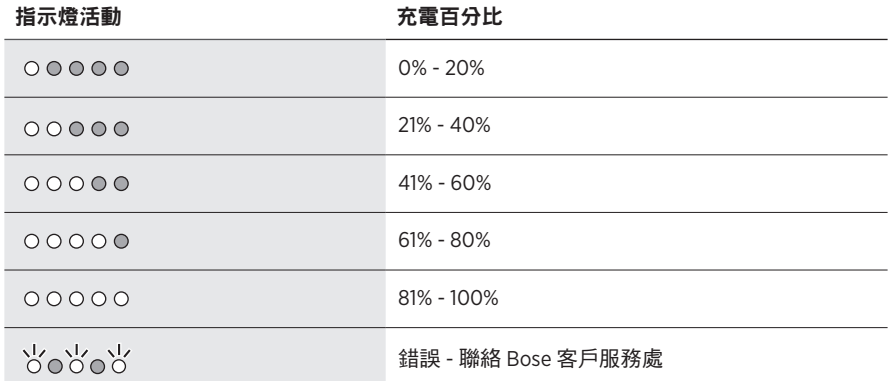

備註:充電盒充電時,最後一個亮起的燈會根據當前電量發光。當它充滿電並連接 電源後,所有五個狀態燈均呈白光常亮。

<span id="page-35-0"></span>使用 Bluetooth 無線技術可以從智慧型手機、平板電腦和膝上型電腦等行動裝置上串 流音樂。要播放裝置上的音訊,必須先將裝置連接到您的耳機。

## <span id="page-35-1"></span>使用行動裝置上的 **BLUETOOTH** 功能表連接

- 備註:要發揮耳機的最高效能,請使用 Bose Music 應用設定和連接行動裝置(請參 見第 [14](#page-13-2) 頁)。
- 1. 按住「電源/Bluetooth」按鈕,直到聽到「Ready to connect another device」(準 備連接另一個裝置),且Bluetooth 指示燈慢閃藍色光。

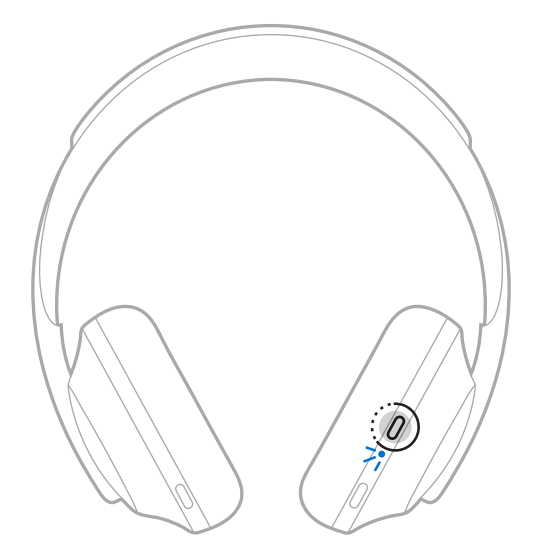

2. 在裝置上,啟用 Bluetooth 功能。

提示: Bluetooth 功能通常在「設定」功能表中。

<span id="page-36-0"></span>3. 從裝置清單中選擇耳機。

提示:在 Bose Music 應用中查找您為耳機輸入的名稱。

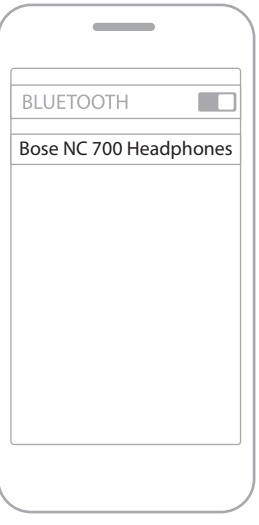

連接後,您會聽到「Connected to <mobile device name>」(已連接 < 行動裝置名 稱 >),Bluetooth 指示燈呈藍色光亮起。

### 斷開行動裝置

使用 Bose Music 應用斷開行動裝置。

提示:您也可使用 Bluetooth 設定斷開裝置。停用 Bluetooth 功能後,所有其他裝置 連接都將中斷。

### 重新連接行動裝置

打開電源時,耳機將嘗試與兩個最近連接的裝置重新建立連接。

#### 注意:

- 這些裝置必須在連接範圍內 (9 m) 且已打開電源。
- 請確保您的行動裝置已啟用Bluetooth 功能。

### <span id="page-37-0"></span>連接其他行動裝置

耳機的裝置清單中最多存儲八個裝置,並且耳機一次可以主動連接兩台裝置。

要連接其他裝置,請使用 Bose Music 應用。您可以從「設定」功能表中存取此選項。

提示:您還可以使用行動裝置上的Bluetooth 功能表(請參見第 [36](#page-35-1) 頁)。

備註:您一次只能播放一個裝置的音訊。

### 在兩台已連接的行動裝置之間切換

- 1. 暫停第一個裝置上的音訊。
- 2. 播放第二個裝置上的音訊。

### <span id="page-37-1"></span>清空耳機的裝置清單

- 1. 按住「電源/Bluetooth」按鈕,直到聽到「Bluetooth device list cleared」 (Bluetooth 装置清單已清空),且Bluetooth 指示燈慢閃藍色光。
- 2. 從裝置的Bluetooth 清單中刪除耳機。

所有裝置被刪除,耳機可開始連接。

# <span id="page-38-0"></span>連接音訊連接線

非無線裝置,或耳機電池沒電的情況下,可使用音訊連接線進行連接。

1. 將連接線插入右側耳罩上的 2.5 mm 插孔。

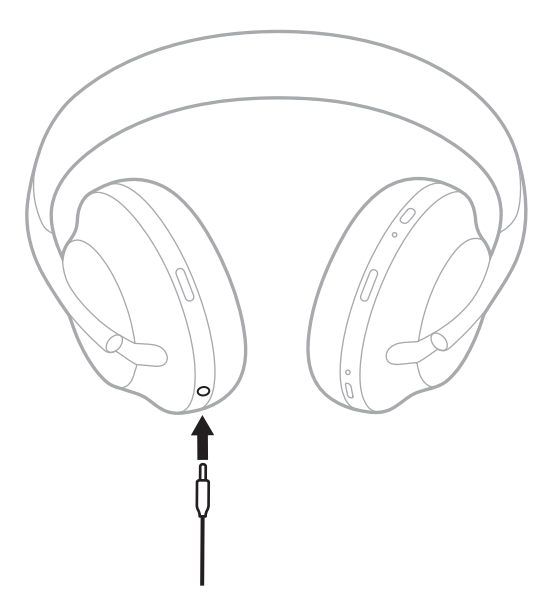

2. 將連接線的另一端插入裝置上的 3.5 mm 插孔中。

# <span id="page-39-1"></span><span id="page-39-0"></span>存放耳機

將耳罩旋轉以便於儲存。

- 1. 調整耳罩,使頭帶最短(請參見第 [15](#page-14-1) 頁)。
- 2. 向內旋轉兩個耳罩,將其放平。

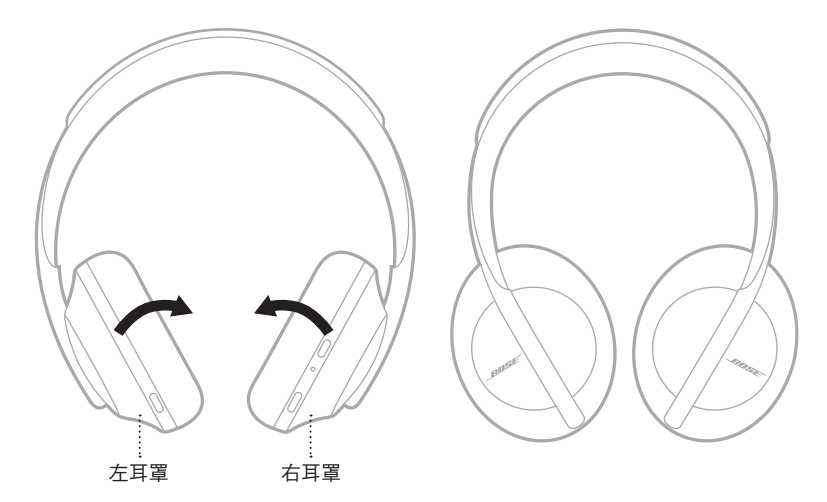

3. 將耳機平放入盒中。

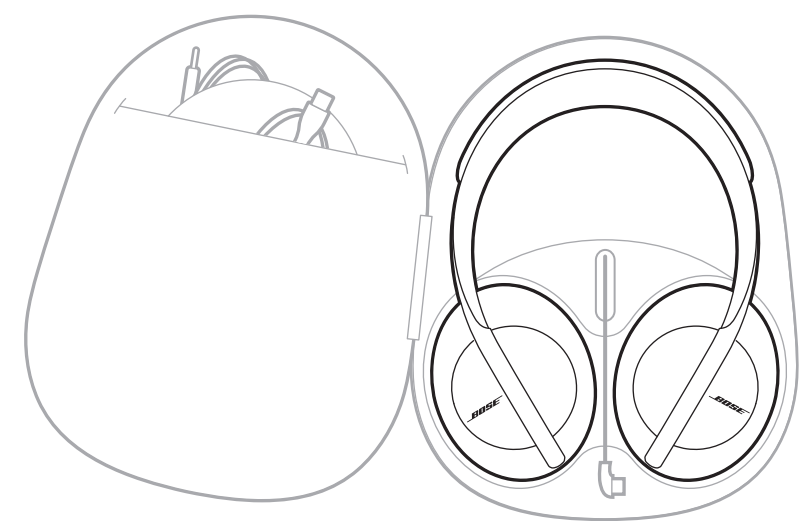

4. 將 USB 連接線放入充電盒。

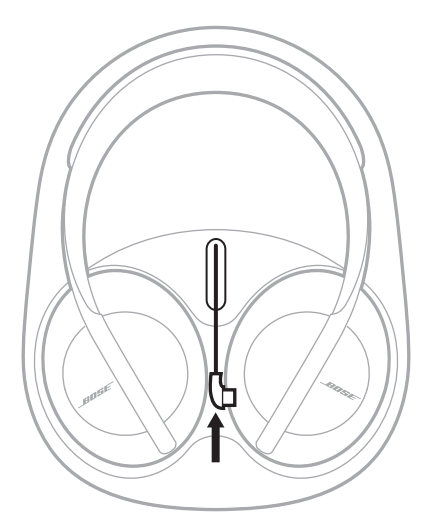

### 注意:

- 不使用時,請確保關閉耳機。
- 長時間保存時,請將耳機與充電盒斷開連接。斷開後,充電盒會保持關閉。

### <span id="page-41-0"></span>清潔耳機和充電盒

需定期清潔耳機和充電盒。

- 用柔軟的乾布擦拭耳機表面。
- 不要讓濕氣進入耳罩或 2.5 mm 插孔。

### 更換零件和配件

可透過 Bose 客戶服務處訂購更換零件和配件。

請造訪:[worldwide.Bose.com/Support/HP700](http://worldwide.Bose.com/Support/HP700)

## 有限保固

您的耳機受有限的保固保護。請造訪我們的網站: qlobal.Bose.com/warranty, 了解 有限保固的詳細資料。

要註冊產品,請造訪 [global.Bose.com/register](http://global.Bose.com/register),了解相關指示。未執行註冊並不影 響您的保固期權利。

### <span id="page-42-0"></span>耳機序號的位置

序號位於:

- 紙箱外標籤上。
- Bose Music 應用中的技術資訊中。
- 在右耳罩中,在基布(布罩)下。

### 查看耳機上的序號(不推薦)

- 1. 在右耳罩上,稍微向後拉右耳罩襯墊的頂部。
- 2. 按下右上邊緣的基布露出標籤。
- 小心:注意切勿按壓或取下耳罩內的任何其他元件,否則會損壞耳機。

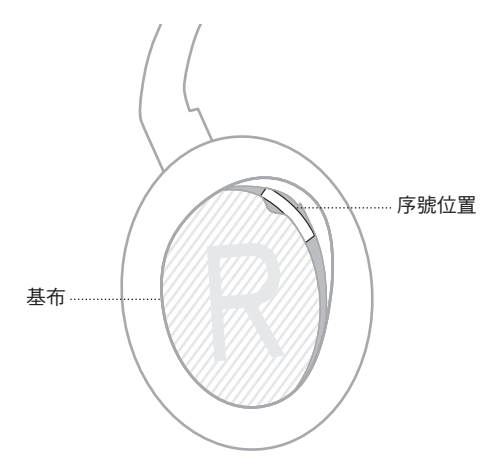

## 充電盒序號的位置

充電盒序號位於充電盒內。如果查找序號時需要幫助,請聯絡 Bose 客戶服務處。 請造訪:[worldwide.Bose.com/contact](http://worldwide.Bose.com/contact)

### <span id="page-43-0"></span>首先嘗試這些解決方案

如果您的耳機出現問題,請先嘗試以下解決方案。

- 電池充電(請參見第 [28](#page-27-1) 頁)。
- 打開耳機電源(請參見第 [17](#page-16-1) 頁)。
- 檢查狀態指示燈(請參見第 [33](#page-32-1) 頁)。
- 確保行動裝置支援Bluetooth 連接(請參見第 [36](#page-35-1) 頁)。
- 下載 Bose Music 應用並運行可用的軟體更新。
- 將裝置靠沂耳機,遠離其他干擾或障礙物。
- 調高耳機、行動裝置和音樂應用的音量。
- 連接另一台行動裝置(請參見第 [36](#page-35-1) 頁)。

# 其他解決方案

若無法解決問題,請參見下表了解常見問題的症狀和解決方法。若仍然無法解決問 題,請聯絡 Bose 客戶服務處。

請造訪:[worldwide.Bose.com/contact](http://worldwide.Bose.com/contact)

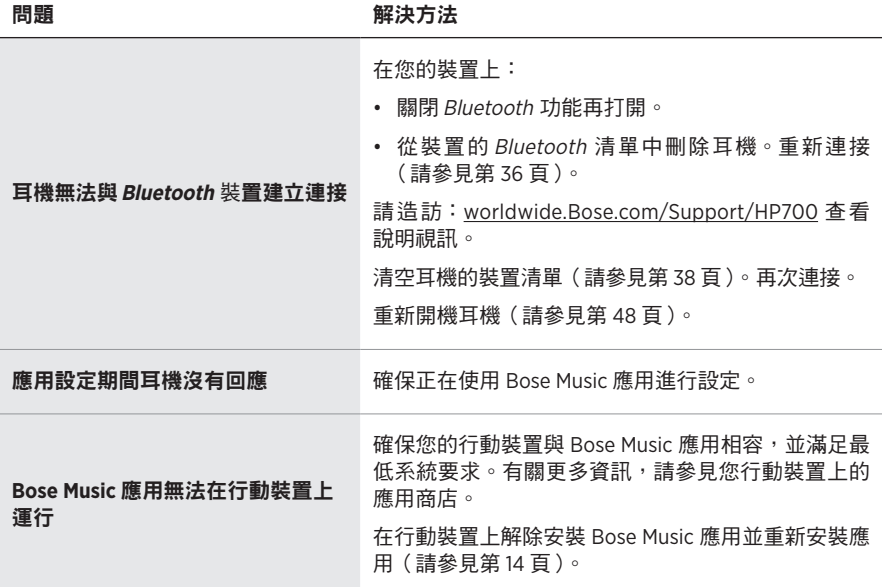

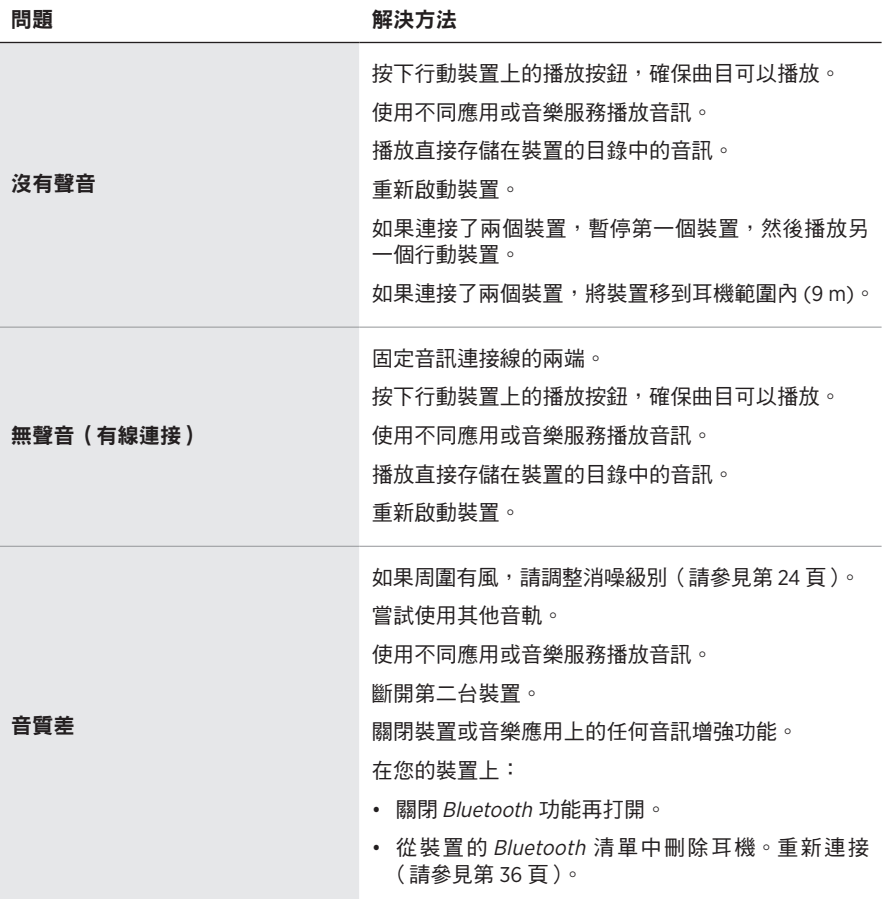

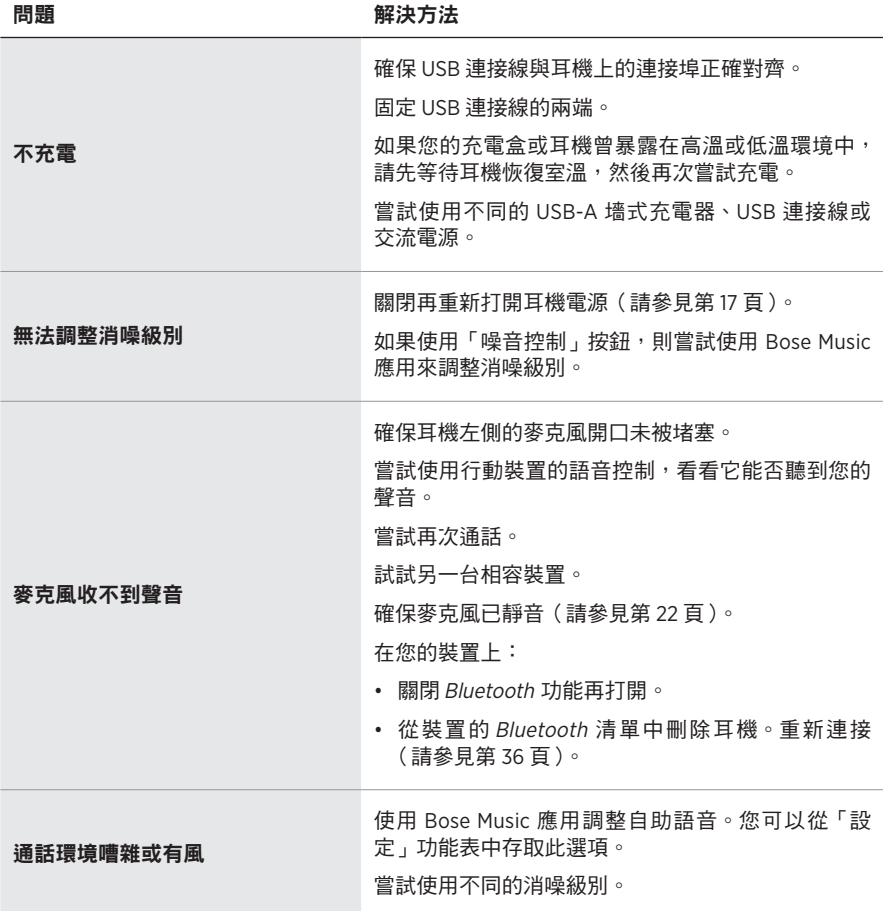

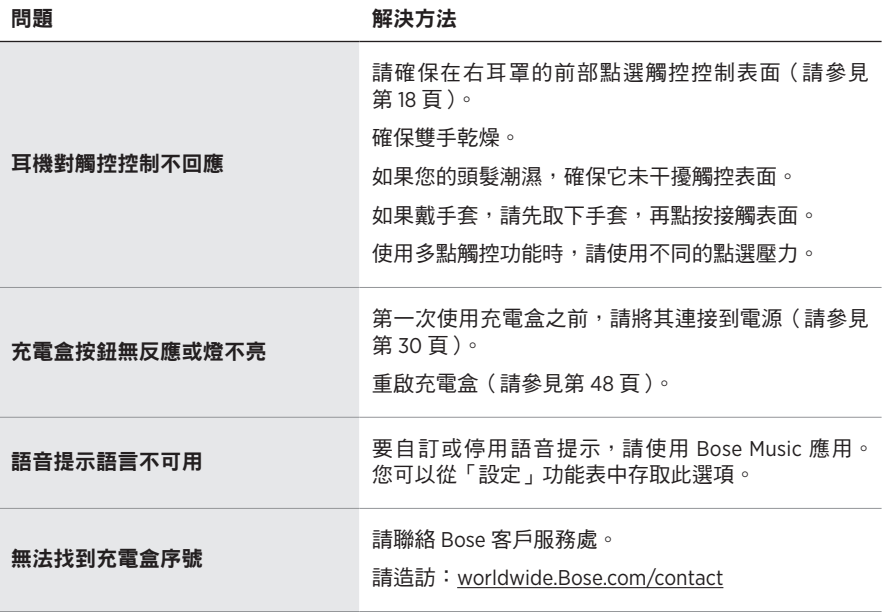

### <span id="page-47-1"></span><span id="page-47-0"></span>重新開機耳機

如果耳機沒有反應,可以重新開機。重新開機耳機不會清除設定或連接的裝置。

備註:在應用指示您連接連接線之前切勿連接 USB 連接線。

- 1. 從耳機上斷開所有連接線。
- 2. 將 USB 連接線的一端連接到 USB-A 墻式充電器或已開機的電腦。
- 3. 按住「電源/Bluetooth」按鈕,同時將 USB 連接線的較小端連接到右耳罩上的 USB-C 連接埠。
- 4. 2 秒後鬆開電源/Bluetooth 按鈕。

備註:您可能需要重新開機耳機兩次。

## <span id="page-47-2"></span>重新開機充電盒

如果充電盒沒有反應,可以重新開機。

按住充電盒上的按鈕,直到狀態燈閃爍兩次。

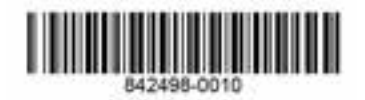